## **pracovní návod s metodickým komentářem pro učitele Voltampérové charakteristiky spotřebičů připravil J. Sigl**

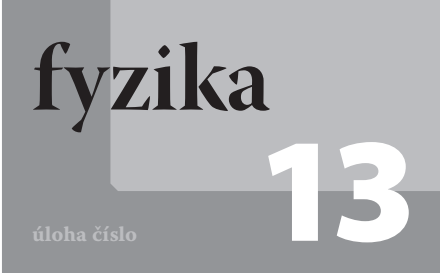

# **Cíle**

Změřit voltampérovou charakteristiku rezistoru, žárovky a termistoru, porovnat je navzájem a určit, jak se mění elektrický odpor s rostoucím elektrickým proudem, který součástkou teče.

### P**odrobnější rozbor cílů**

Prvním cílem je žákům ukázat, že voltampérové charakteristiky různých elektrických součástek se mohou navzájem lišit. Dalším z cílů je porovnání těchto charakteristik. Žáci by měli zjistit, která ze zkoumaných charakteristik je lineární a měli by vysvětlit, proč je lineární. Dále by měli porovnat zbývající dvě charakteristiky a vysvětlit, proč u jedné z nich elektrický odpor součástky roste s rostoucím elektrickým proudem tekoucím součástkou a proč je tomu u druhé součástky přesně naopak.

# **Zadání úlohy**

Změřte voltampérovou charakteristiku rezistoru, žárovky a termistoru.

# **Pomůcky**

rezistor 100 Ω, žárovka 6 V/0,1 A, zdroj stejnosměrného napětí 6 V, potenciometr 100 Ω, termistor, senzor proudu a napětí Pasco, Pasco Xplorer GLX, vodiče

## Z**ařazení do výuky**

Tato laboratorní úloha spadá podle RVP do učiva *Elektrický proud v látkách – proud jako veličina*; *Ohmův zákon pro část obvodu i uzavřený obvod*; *elektrický odpor; elektrická energie a výkon stejnosměrného proudu*; *polovodičová dioda* a plní se jí očekávaný výstup *Využívá Ohmův zákon při řešení praktických problémů, aplikuje poznatky o mechanismech vedení elektrického proudu v kovech, polovodičích, kapalinách a plynech při analýze chování těles z těchto látek v elektrických obvodech, měří vybrané fyzikální veličiny vhodnými metodami, zpracuje a vyhodnotí výsledky měření*.

## N**ávaznost experimentů**

Je vhodné po proměření těchto voltampérových charakteristik dále změřit voltampérovou charakteristiku diody, případně více druhů diod, a porovnat je s již změřenými voltampérovými charakteristikami spotřebičů.

## Č**asová náročnost**

Zapojení elektrického obvodu, proměření tří charakteristik a uložení dat, které pak žáci doma zpracovávají, se stihne za jednu vyučovací hodinu.

## **Teoretický úvod**

Voltampérová charakteristika spotřebiče je graf závislosti proudu (který prochází spotřebičem) na napětí na spotřebiči, tj. *I = f (U)*. Při vyšetřování této závislosti regulujeme napětí na spotřebiči nejčastěji pomocí potenciometru. Při průchodu proudu spotřebičem vzniká Joulovo teplo a spotřebič se zahřívá. Závislost odporu spotřebiče na teplotě má vliv na průběh charakteristiky. Hodnotu elektrického odporu *R* spočítáme z Ohmova zákona:

$$
R = \frac{U}{I} \tag{1}
$$

**Technické rezistory** jsou vyrobeny z materiálu s malým teplotním součinitelem odporu a mají velký povrch, takže se zahřívají jen málo. Voltampérová charakteristika je tedy lineární. Elektrický odpor je konstantní (viz obr. 1).

**Žárovka** má wolframové vlákno s malým povrchem, které se průchodem proudu silně zahřívá a jeho odpor za provozu je několikrát větší než za studena. S rostoucím elektrickým proudem tedy roste elektrický odpor (viz obr. 2).

**Termistor** je vyroben z polovodičového materiálu, jehož odpor se s rostoucí teplotou rychle zmenšuje. U tyčinkových a destičkových termistorů musíme počítat s určitou setrvačností (viz obr. 3).

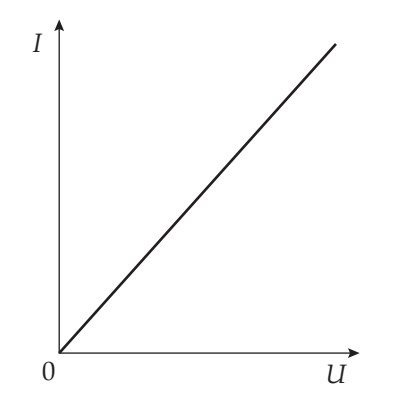

Obr. 1: Voltampérová charakteristika rezistoru

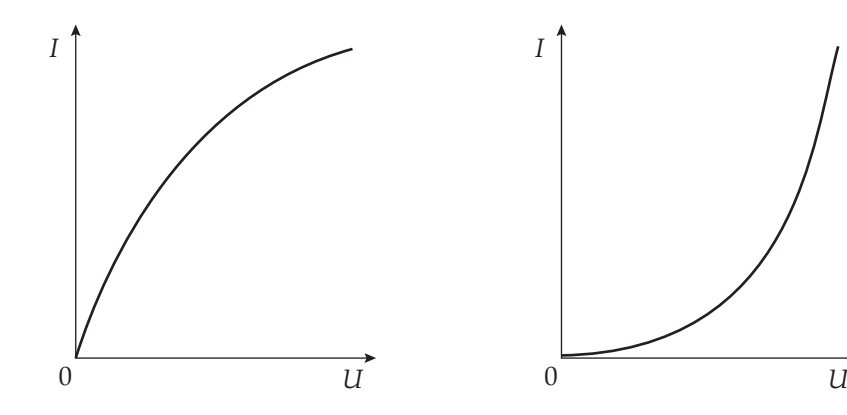

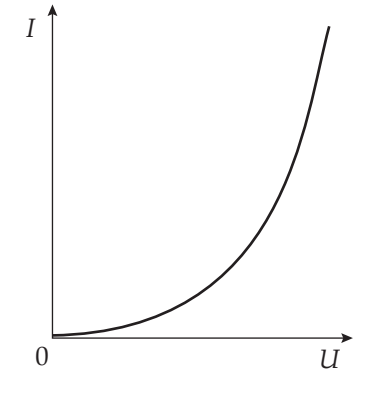

Obr. 2: Voltampérová charakteristika žárovky

Obr. 3: Voltampérová charakteristika termistoru

## **Motivace**

Napadlo vás někdy, jestli je elektrický odpor různých elektrických součástek stále stejný nebo na něčem dalším závisí? Platí Ohmův zákon pro část obvodu pro všechny součástky?

## **Bezpečnost práce**

Dodržovat zásady bezpečného zacházení s elektrickými spotřebiči.

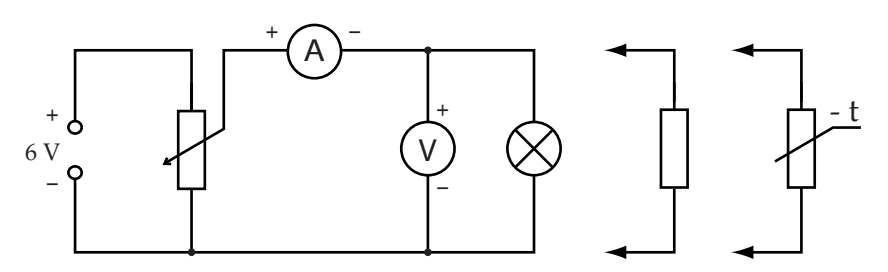

Obr. 4: Schéma zapojení

# **Postup práce**

Sestavíme elektrický obvod podle schématu (viz obr. 4).

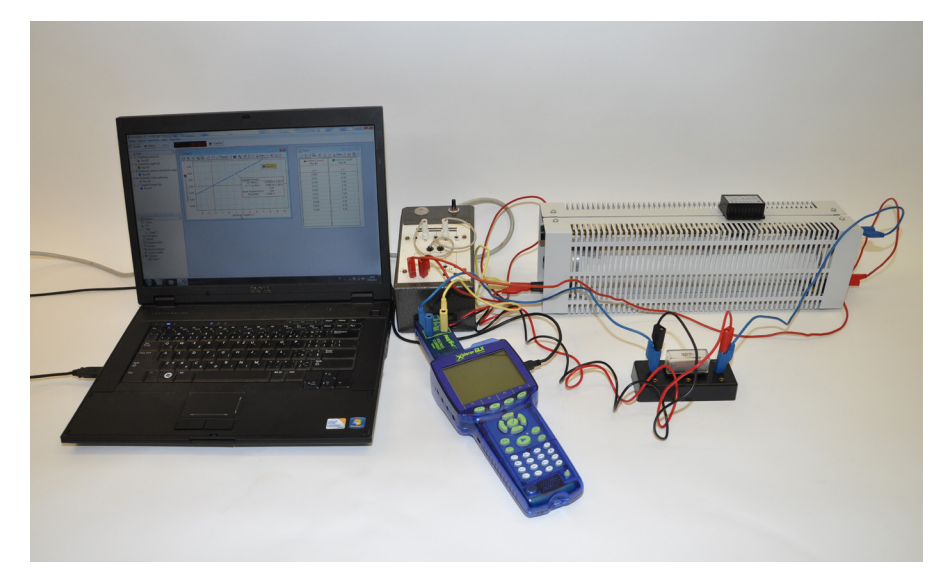

Obr. 5: Foto zapojení

## **Nastavení HW a SW**

Senzor proudu a napětí připojíme k měřicímu rozhraní Xplorer GLX a rozhraní připojíme pomocí USB kabelu k počítači.

Spustíme program DataStudio a zvolíme možnost *Vytvořit experiment*. Připojené čidlo by se mělo automaticky detekovat a v okně *Data* se zobrazí názvy měřených veličin (*Current*, *Voltage*). Z pracovní plochy smažeme předpřipravené číslicové měření detekovaných veličin. Název veličiny *Current* přetáhneme myší se stisknutým levým tlačítkem do okna *Displays*, záložky *Graph*. Na pracovní ploše se zobrazí graf závislosti proudu na čase, který upravíme kliknutím na název veličiny *Čas* a nahrazením veličinou *Voltage*. Tabulku vytvoříme postupným přetažením názvů veličin *Current* z okna *Data* do okna *Displays*, záložky *Tabulka* a *Voltage* do *Tabulka1*. Nepotřebný sloupec *Čas* z tabulky odstraníme kliknutím pravého tlačítka myši na název *Čas* a odznačením položky *Čas*.

Nastavíme krokové měření v menu *Setup*, v záložce *Vzorkování* zatrhneme tlačítko *Načti hodnotu stiskem či příkazem*, potvrdíme *Ok* a zavřeme okno *Setup*.

Dvojklikem do grafu se otevře okno *Nastavení grafu*. V záložce *Zobrazení* odznačíme možnost *Spojovat data body*.

## **Vlastní měření a záznam dat**

Spustíme měření tlačítkem *Start*. Potenciometrem nastavíme nejmenší hodnotu napětí a zmáčkneme tlačítko *Vzít*, potvrdíme *Ok*. Dále nastavíme potenciometrem nejvyšší hodnotu napětí, opět zmáčkneme *Vzít* a *Ok*. Mezi těmito krajními hodnotami stejným způsobem nastavujeme a zaznamenáváme v pravidelných odstupech dalších 8 hodnot pro rezistor (18 hodnot pro žárovku a termistor).

Zaznamenávané hodnoty se zobrazují jednak v tabulce, jednak v grafu závislosti proudu na napětí.

Pro měření dalších součástek, žárovky a termistoru, nejdříve zvolíme v záložce *Experiment* možnost *Smazání posledního měření* a opakujeme celý postup.

#### **Technická úskalí, tipy a triky**

Je třeba dát pozor na dobré kontakty při spojování vodičů, jinak se může stát, že hodnoty napětí a proudu neustále "přeskakují". Dále je třeba dbát na polaritu zapojení ampérmetru a voltmetru, při špatném zapojení se budou zobrazovat hodnoty se záporným znaménkem.

#### **Technická úskalí, tipy a triky**

Anglické názvy měřených veličin (*Current*, *Voltage*) můžeme změnit po dvojkliku na tyto názvy v okně *Data* a přepsáním názvu měření a názvu proměnné v nově otevřeném okně *Vlastnosti dat*. Zároveň lze v tomto okně pod záložkou *Numerický formát* nastavit počet desetinných míst (ev. platných číslic) měřených veličin, které se budou zobrazovat v tabulce. V takto nastaveném formátu lze potom data také exportovat.

#### **Technická úskalí, tipy a triky**

Hodnoty do tabulek je možné zaznamenat ručně, nebo si přímo do předpřipravené tabulky zkopírovat data zaznamenaná v tabulce měřícím systémem.

#### **Hodnocení výsledků**

Žáci by měli z grafů a z hodnot zaznamenaných v tabulkách popsat rozdílné chování rezistoru, žárovky a termistoru v závislosti na procházejícím elektrickém proudu a porovnat je s teoretickými předpoklady.

### **Analýza naměřených dat**

Naměřená data vyexportujeme například do tabulkového editoru. V záložce *Soubor* zvolíme možnost *Exportovat data*, v nově otevřeném okně *Vyberte data* měření zvolíme možnost *Current vs.Voltage* a potvrdíme *Ok*. Data se uloží jako textový soubor s příponou .txt. S těmito daty pak můžeme pracovat v tabulkovém editoru. Vypočítáme z nich hodnoty elektrického odporu, u rezistoru spočítáme průměrnou hodnotu elektrického odporu. Sestrojíme voltampérové charakteristiky a grafy závislosti elektrického odporu na elektrickém proudu. Hodnotu elektrického odporu rezistoru určíme také ze směrnice tečny voltampérové charakteristiky rezistoru.